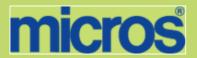

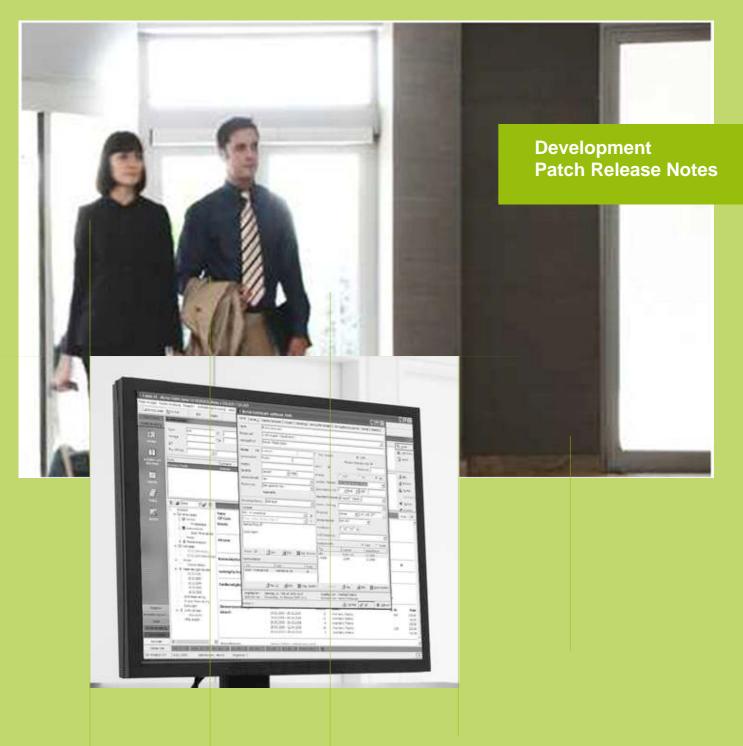

Suite8 Version 8.9.2.2 Suite8 Documentation

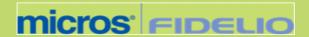

This document has been prepared by MICROS-Fidelio GmbH and is available to a select group of individuals for informational purposes. This is a confidential document that contains concepts, methods and other proprietary information. Readers are to treat the information herein as confidential.

Information in this document is subject to change without notice.

MICROS-Fidelio GmbH. makes no warranty of any kind with regard to this material, including but not limited to the implied warranties of marketability and fitness for a particular purpose.

MICROS-Fidelio GmbH Ltd. shall not be liable for errors contained herein or for incidental or consequential damages in connection with the furnishing, performance, or use of this material.

Copyright © 2012 MICROS-Fidelio GmbH. All Rights Reserved. No part of this publication may be reproduced, photocopied, stored on a retrieval system, or transmitted without the express prior written consent of the publisher.

Version 8.9.2.2

# **Version 8.9.2.2**

Check list with required upgrade steps for 8.9.2.2: ☐ Make an export of the user V8LIVE. ☐ Make sure that the database has been updated to version 8.9.2.1. ☐ Run the update script required for this new version: -> 8\_9\_2\_1\_to\_8\_9\_2\_2.sql ☐ Run the following statements, connected to Oracle as SYSDBA (these statements are also part of the script 10\_runasSYSDBA.sql - however, they are already required to avoid possible compilation errors when creating all views and procedures). The variable SCHEMANAME needs to be replaced with the name of the live user (usually V8LIVE): CREATE OR REPLACE view sys.x\_\$ksppi as select \* from SYS.X\$KSPPI; CREATE OR REPLACE view sys.x\_\$ksppsv as select \* from sys.X\$ksppsv; GRANT connect to SCHEMANAME: GRANT create session to SCHEMANAME; GRANT create table to SCHEMANAME; GRANT create type to SCHEMANAME; GRANT create procedure to SCHEMANAME; GRANT create view to SCHEMANAME; GRANT create trigger to SCHEMANAME; GRANT create sequence to SCHEMANAME; GRANT create materialized view to SCHEMANAME; GRANT select on v \$session to SCHEMANAME; GRANT select on v\_\$database to SCHEMANAME; GRANT select on dba\_indexes to SCHEMANAME; GRANT select on dba\_tables to SCHEMANAME; GRANT select on dba\_users to SCHEMANAME; GRANT select on dba\_tab\_columns to SCHEMANAME; GRANT select on dba\_ind\_columns to SCHEMANAME; GRANT select on dba\_ind\_expressions to SCHEMANAME; GRANT select on v\_\$sess\_io to SCHEMANAME; GRANT select on v\_\$statname to SCHEMANAME; GRANT select on v\_\$sql to SCHEMANAME; GRANT select on v\_\$sysstat to SCHEMANAME; GRANT select on v\_\$parameter to SCHEMANAME; GRANT select on v\_\$instance to SCHEMANAME; GRANT select on dba\_free\_space to SCHEMANAME; GRANT select on dba\_data\_files to SCHEMANAME; GRANT select on v\_\$log to SCHEMANAME; GRANT select on v\_\$tablespace to SCHEMANAME; GRANT select on sys.x\_\$ksppi to SCHEMANAME; GRANT select on sys.x\_\$ksppsv to SCHEMANAME; GRANT select on dba\_rsrc\_plan\_directives to SCHEMANAME; GRANT execute on dbms\_crypto to SCHEMANAME;

Version 8.9.2.2

| -> 01_allviews.sql -> 02_allprocs.sql -> 03_generated.sql -> 04_autoindexes.sql -> 05_200index.sql -> 06_comments.sql -> 07_afterVersionUpdate.sql                                                                                                    |
|----------------------------------------------------------------------------------------------------|
| ☐ Rebuild all indexes as described in the documentation (see also ftp.v8.myfidelio.com/Oracle/Publications connected as user V8).                                                                                                    |
| ☐ Run 08_gatherstatisticsforall.sql (see also ftp.v8.myfidelio.com/Oracle/Publications connected as user V8).                                                                                                    |
| ☐ Run the statements in the script 10_runasSYSDBA.sql by following the instructions as described in the file.                                                                                                    |
| $\square$ Use latest register.bat for new installations or minregister.bat for updates, both are provided with the new executables and DII's.                                                                                                    |
| ☐ Update existing VerCtrl.ini with new Dll's, Html's and Help Files or use latest one from FTP.                                                                                                    |
| $\square$ Run Sequence Fix (Suite8 -> Setup -> Miscellaneous -> System Maintenance -> Database -> Sequence Fix).                                                                                                    |
| ☐ Execute Primary key existence check (Suite8 -> Setup -> Miscellaneous -> System Maintenance -> Miscellaneous -> System Check -> Database -> Primary key existence) and make sure no primary keys are missing (except for WLNR and WNEB).                                                                                                    |
| ☐ Update Mailing (Suite8 -> Setup -> Miscellaneous -> Updates -> Mailing Update -> import mailing.sql provided with this release)                                                                                                    |
| ☐ Update Mailing (Suite8 -> Setup -> Miscellaneous -> Updates -> Translation -> Import Translation Manually -> import translation file provided by local office)                                                                                                    |
| ☐ Please note that updating an existing Online Interface installation requires to first uninstall and then to reinstall the interface by using the new Online Interface Install Shield shipped with this release.                                                                                                    |
| ☐ Check the release notes for new features/changes in Suite8.                                                                                                    |
| ☐ Please refer to TT 5 for an overview of all new user rights.                                                                                                    |
| □ Check which version of Oracle is used at the moment. All Oracle versions prior to 10g Release 2 (10.2.0.5) are not recommended anymore since Version 8.8.0.0 or higher, but still supported by MICROS-Fidelio. Oracle 9i is not supported by ORACLE, because this version is "End-of-Life". Oracle 10g Release 2 (10.2.0.5) for the database installation or Oracle 11g Release 2 (11.2.0.2) for the database installation (32bit or 64bit) <b>and</b> client installation (32bit) has to be used. Please note, it is imperatively required to install Oracle with the parameter setting 'compatible=10.2.0.4'. Please refer to the latest available install shield 8.9.0.3. |

Version 8.9.2.2

In case the upgrade is performed from a version smaller than 8.8.0.0, then a new set of Crystal runtime 12 SP2 needs to be installed on each workstation running Suite8. An install shield is available on the FTP (ftp.v8.myfidelio.com/CrystalRuntime/12.0/ Crystal\_12\_InstallShield\_SP2.zip). For Crystal 12 runtime it is necessary running on one of the following Operating Systems: OS XP, Windows 2003/2008 Server, Vista or Windows 7. Windows 2000 is not supported.

Please note, to verify that Crystal runtime 12 SP2 have been properly installed, the following entry in the directory C:\WINDOWS\assembly (C:\WINNT\assembly in case it's a server) needs to exist: CrystalDecisions.CrystalReports.Engine - Version 12.0.2000.0

Please also note, as a prerequisite .Net Framework 3.5 needs to be installed.

With version 8.8.4.0 a new FidelioCrystalNET.dll has been introduced, which is located in the Fidelio Programs Directory and needs to be registered once. Registration can be either done manually by using the Assembly Registration Tool (run Regasm.exe from Command Prompt as administrator with the following command:

'C:\Windows\Microsoft.NET\Framework\v2.0.50727\regasm

C:\fidelio\programs\fideliocrystalnet.dll'. The .NET Framework home directory and Fidelio Programs directory might differ on some workstations or servers. Please note, that for XML-IFC workstations the Regasm.exe needs to be executed with the additional parameter '/codebase') or starting Suite8 once as Administrator (Windows 7: Right-mouse click -> Run as Administrator) on all workstations not used as XML-Interface. The register.bat has been also adapted to include the registration of the new DII, however it needs to be modified for XML-Interface PCs.

Each workstation using XML communication from Suite8 needs to have MSXML 4.0 or 6.0 installed. This is not only required for the XML-Interface, but also for Fiscal Printer Interface, Allgaeu Walser Card or Leisure/Bella Vita. The latest Install Shields (8.8.2.0 or higher) are also checking the version of MSXML and will give a warning message in case only elder versions are found.

The file ifcaction.dll (required for ifcbusi.dll) has been changed to ifcaction.tlb, which requires a new version of verctrlV8.exe in order to successfully register this library after having been copied to other workstations. Another executable REGTLIB.exe needs to be in the same directory as the verctrlV8.exe. Both files are available on the FTP.

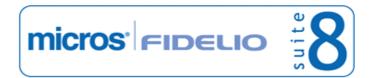

Version 8.9.2.2

# **V8 Cashiering**

# **3rd Party Interface**

#### Issues fixed

21152

TT 21152 Cashiering->Billing & TAC Voucher Redemption Interface. When using the 'TAC Voucher Redemption Interface' and selecting Cashiering->Billing to scan a value voucher or to redeem it manually, the message: 'Catastrophic Error' (works for product vouchers) was prompted. This has been fixed.

# **Billing Instructions**

# **New Functionality/Feature**

21149

TT 21149 Cashiering->Billing->Select a folio->Add new window & Interfaces->Bill View: When adding a new folio window manually, the view option is set to '0', so the bill view is set to false. Bill View is used for example when displaying the invoice on the TV in the room. By default now additional windows are not available when the guest checks the invoice on the TV in the room. The 'Bill View' settings can be viewed when editing the selected window, on manually added windows the option: 'Bill View' is not selected. In previous versions it was always set to '1', bill view allowed when adding a billing window manually. This change applies only to additional windows, not on the main window (1) where bill view is always set to 'allowed'.

# **Cashiering**

# Issues fixed

20456

TT 20456 Cashiering->Billing-> foreign currency posting & Advanced Package Handling: If 'Advanced Package Handling' is used and a posting against the package allowance was performed exceeding the allowance amount, then this posting above the allowance limit caused that column 'Posted In' on the folio displayed '0' as amount. This has been fixed since Suite8 Version 8.9.0.6.

78530

21088

TT 21088 Cashiering->Billing->Move selected postings: An access violation message was shown when using drag & drop for moving a posting from billing window one to billing window two, and this posting was moved prior from another folio and both guest folios were opened. For example, open two folios, such as one with some postings and the other guest with an invoice and two billing windows, then selecting a posting on the first folio, using 'Move Selected Postings' from the right mouse short cut menu, selecting the second folio with the two billing windows and moving the posting to window 1, then selecting this posting and via drag& drop moving this posting to the second billing window, then the access violation occurred. This has been fixed.

21160

TT 21160 Cashiering->Billing & EFT Interface->Chip & Pin: When using Chip & Pin Authorization and the guest swiped the card through the credit card terminal upon check out, the interface returned the authorization, but the check-out was not performed properly, when editing the reservation, the message: 'Reservation 'XX' is in read only mode because it was created without data locking mechanism. Saving is not possible' was displayed and the cashier either had to wait some minutes or to hit the check-out button several times to finally perform check-out of this folio. The issue has been addressed and check-out using Chip & Pin Authorization is possible.

82058

21175

TT 21175 Cashiering->Billing->Posting in foreign currency: When performing a posting in foreign currency, the exchange rate is displayed with 8 decimals on the Posting dialog box and with 4 decimals on the View Posting Details dialog box. Since Suite8

Version 8.9.2.2

# Cashiering

#### Issues fixed

Version 8.9.x, only 2 decimal places were shown, but in Suite8 Versions smaller than 8.9., 4 decimal places, therefore it has been changed to show exactly the number of decimal places as when entering the exchange rate and when storing it in the table 'ZPOS'.

81936

21178 TT 21178 Cashiering->Billing->Manual Posting dialog box: The accelerator key 'Alt + P' was missing on the manual posting dialog box, for example when entering all required

information on the manual posting dialog box and pressing 'Alt +P' to apply the posting. This functionality has been reinvented; however, pressing 'Enter' on this dialog box was always available and is the faster choice.

82194

21224 TT 21224 Cashiering->Postings: When selecting a room number on the posting dialog box and using 'Tab' key to exit the field, indicates the arrival and departure date of the selected room. In previous versions this information was missing in this scenario and only shown when typing the room number in the room number field again and using

'Tab' key to continue.

21249 TT 21249 Cashiering->Billing->Select a folio->Right Mouse Short Cut Menu->View Posting Details & Room Move: When entering a new posting on a reservation where a room move was performed, for example room 105 moved to room 315, then performing a posting on the new room number and double clicking on this posting to view the posting details dialog, the room number indicated on the right upper corner was still the old room number. This has been fixed.

82508

# Configuration

#### Issues fixed

21107 TT 21107 Configuration->Cashiering->Department Codes: It is no longer possible deleting a department code linked to a tax detail, the message: 'Assigned department code cannot be deleted and where it is used, such as Revenue Statistics, Taxes' is displayed. In previous versions it was possible deleting a department code linked to a tax detail.

Version 8.9.2.2

#### V8 CCM

# **Booking Master**

#### Issues fixed

21012

TT 21012 General->Translation->stringlist.txt, Meeting Planner->Conference Booking->Copy & Customer Relation->Task & Activities: The Message box prompted when creating a new task or activity and when copying a booking was the same. So it could only be translated once. When using the language default 'English' it could not be noticed but when copying a booking, using a different language, the message was wrong. This has been fixed and the following strings are available and can be used in the stringlist.txt for translating the message for a new task or new activity and when copying a booking:

&Activity &Task C&ustom S&eries

81483

21099

TT 21099 Meeting Planner->Event Management->Booking Master, Events & Resources & Statistics: Since Suite8 Version 8.9.2.1, fields related to entering attendees, have been enlarged to 5 digits. With this release the fields for attendees of the history tables, 'SHIB', the history table for CCM bookings and 'SHIE', the history table for CCM events, have been enlarged too.

21232

TT 21232 Meeting Planner->Conference Booking->Booking Master->Events & Global Settings->Search Screens->Custom View in Resource Search: To speed up the display in the events details and resource grid when custom view is activated the view: 'v8\_sys\_customresourcesearch' has been enhanced and the field 'yevm\_id' has been added. Please note, properties already using this view need to change it manually and the field 'yevm\_id' has to be added to the tables 'yebs', 'yebr' and 'yemn'. The following is an example of this view:

CREATE OR REPLACE FORCE VIEW V8\_SYS\_CUSTOMRESOURCESEARCH

```
YEVM_ID,
 CUSTOMRESOURCESEARCH_YEBS_ID,
 CUSTOMRESOURCESEARCH_YEBR_ID,
 CUSTOMRESOURCESEARCH_YEMN_ID,
 TABLENAME,
 XPDA_SHORTDESC,
 XPDA_LONGDESC,
 YFSC_AREA,
 YCIT QUANTITY,
 YSME_ARTICLENUMBER
)
AS
 SELECT yebs_yevm_id yevm_id,
      yebs_id customresourcesearch_yebs_id,
      0 customresourcesearch_yebr_id,
      0 customresourcesearch_yemn_id,
      'YEBS' TableName,
      getresourceattributes ('YEBS', yebs_id, 0) xpda_shortdesc,
      getresourceattributes ('YEBS', yebs_id, 1) xpda_longdesc,
      yfsc_area,
      0 ycit_quantity,
      " ysme_articlenumber
   FROM yebs, yfsc
  WHERE yebs_yfsc_id = yfsc_id
```

Version 8.9.2.2

# **Booking Master**

#### Issues fixed

```
UNION ALL
SELECT yebr_yevm_id,
    yebr_id customyebrsearch_yebr_id,
    'YEBR' TableName,
    getresourceattributes ('YEBR', yebr_id, 0) xpda_shortdesc,
    getresourceattributes ('YEBR', yebr_id, 1) xpda_longdesc,
    ycit_quantity,
 FROM yebr, ycit
WHERE yebr_ycit_id = ycit_id
UNION ALL
SELECT yemn_yevm_id,
    Ο,
    0,
    yemn_id customyemnsearch_yemn_id,
    'YEMN' TableName,
    getresourceattributes ('YEMN', yemn_id, 0) xpda_shortdesc,
    getresourceattributes ('YEMN', yemn_id, 1) xpda_longdesc,
    0,
    0,
    ysme_articlenumber
 FROM yemn, ysme
WHERE yemn_ysme_id = ysme_id;
```

# **Conference Diary**

#### **New Functionality/Feature**

16757 TT 16757 Meeting PI

TT 16757 Meeting Planner->Conference Diary: The display of the event information is always on the dialog box of the conference diary, the bottom and right corner of the conference diary form have been adjusted to make sure the hint box is displayed in this area.

62160

### Issues fixed

TT 20531 Meeting Planner->Conference Diary: The second scroll bar on the conference diary bottom has been removed, the calendar object was placed inside a scroll box control which resulted in indicating a wrong hour of the day when using 'Day View' and moving the 'Zoom Horizontal' bar to the end. This has been fixed.

- TT 20662 Conference Diary & User Settings: If the function space view type in the user settings was set to 'week view' and the user switched to 'day view' on the conference diary, the start time was not taken into consideration, it was set to '00.00'. This has been fixed.
- 21112 TT 21112 Meeting Planner->Conference Diary->Print-> Excel: If a function space is booked with overlapping events, such as one definite booking and one booking on wait list, exporting to excel will insert an extra row for the second event of this function space. In previous versions only one row with one event was shown in the excel export.

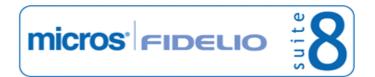

Version 8.9.2.2

## **Conference Diary**

#### Issues fixed

# **Conference Packages**

#### **Issues fixed**

21128

TT 21128 Meeting Planner->Conference Booking->Events->Event Details->Packages: When selecting Forecast/Revenue tab, displays the resources included in the package. Since Suite8 Version 8.9.0.3, resources not included in the package were shown on the forecast. This has been fixed.

81975

# Configuration

# New Functionality/Feature

21123

TT 21123 Configuration->Conference Management->Function Spaces->Function Space Definition & Meeting Planner->Conference Diary: Functionality has been added allowing defining function spaces located on a floor below the ground floor by using the '-' sign on the floor definition or when searching by floor.

81968

#### Issues fixed

21011

TT 21011 Setup->Miscellaneous->Form Customization & Meeting Planner->Conference Booking: When using 'CCM only' an access violation message was prompted on the Booking Main and Market Segment combo box when customizing the Booking Edit dialog. This is solved.

Please note that FidBookingMainMarketCombo and FidBookingMarketSegmentCombo are obsolete and will be removed in the next release. Please replace with FidBookingMainMarketsegmentcombo or FidBookingMainandMarketsegmentcombo Please refer to the Suite8 online help for detailed information on screen painting and using the combo boxes.

81482

21206

TT 212206 Configuration->Conference Management->Event Groups & Global Setting->Conference1 tab->Use Event Groups: The option 'Event Groups' on the configuration tree under Conference Management is only available if the flag: 'Use Event Groups' under Global Settings->Conference 1 tab is activated.

# **Event**

#### Issues fixed

11493

TT 11493 Meeting Planner, Hotel Segmentation & Configuration->Global Settings->Conference2 tab: Functionality has been added allowing using Hotel Segments also for Function Spaces. If this is used, the flag: 'Hotel Segmentation' has to be activated under Global Settings->Conference 2 tab. With this activated two other flags can be set: 'Hotel Segment mandatory in Conference booking' and 'Function Space restricted to Hotel Segment'. The first one defines if the 'Hotel Segment' field on the Booking Master is mandatory. The second flag defines if a 'Hotel Segment' is selected on the Booking Master, then only function spaces assigned to this hotel segment can be selected. The Hotel Segments are defined and linked under Configuration->Common Functions. Each segment can be assigned to be used in CCM, PMS or both. Defining Hotel Segments and links is subject to the user right: 'Hotel Segments' under Configuration->Users->Rights->Configuration->Common Functions. Before activating, please refer to the Suite8 online help for all the information on Hotel Segmentation for CCM.

Version 8.9.2.2

#### **Event**

| ssu | ~~        | £: | ·/~ | _ |
|-----|-----------|----|-----|---|
| SSU | <b>E2</b> |    | хe  | u |

TT 20419 Meeting Planner & Configuration->Global Settings->CCM->Conference 1 tab: If the flag: 'Use Alternatives' is activated, the revenue from items flagged as 'alternative' is no longer calculated in the total of the event forecast. Alternative items are indicated on the forecast, highlighted in different colour.

78483

TT 20763 Meeting Planner->Conference Booking->Events->Event Details: If the grid is customized and fields from the view 'V8\_SYS\_CUSTOMYEVM\_SEARCH', the custom view in the event search, are defined, the fields on the different dates of events on bookings with more than one day are displayed in different colour. In previous versions, these fields were not highlighted in different colour if date changes applied.

80124

TT 20784 Meeting Planner->Conference Booking->Events->Copy: If the flag: 'Use Master-Sub Events' was not activated, the copied events were always filled with the system date. This has been fixed.

80181

TT 20917 Meeting Planner & Configuration->Global Settings->CCM->Conference 1 tab: If the flag: 'Use Alternatives' is activated, the 'Alternatives' indicator is available on the different grids. In previous versions, the indicator was also showing if the flag was not active. 'Use Alternatives' defines if alternatives can be setup for packages, event groups, events & resources. This enables the customer to reserve alternatives and make a final decision at a later date, for example, a sightseeing tour may be booked and a boat trip reserved as an alternative.

A validation message has been added to warn the user if the combination of alternatives would not make sense. For example when an event is not flagged as alternative then at least one resource per resource type needs to be not alternative. If this is not the case, the following message: 'Event is not alternative but all xxx are alternative' is prompted, where 'xxx' represents the function spaces, standard menus or catering items. It is neither possible to have a standard menu where all menu items are alternative.

20993

TT 20993 Meeting Planner->Conference Booking->Events: The display order of the events was not update correctly in several cases. If there were several events with different start times and then changing the start time of one of the events, in this scenario, the events were not sorted by start time. Also when 2 events had the same starting time or events where moved manually there were issues during the sorting. This has been changed, events or inserting new events, will sort the display order according of their start time, unless an event is moved manually.

For example if the events are sorted depending on their time such as:

Event1:09:00 Display Order: 1 Event2: 09:30 Display Order: 2 Event3: 10:00 Display Order: 3 Event4:13:00 Display Order: 4

When now dragging manually Event 4 between Event 2 and 3, the display order is as follows:

Event1: 09:00 Event2: 09:30 Event4: 13:00 Event3: 10:00

When inserting now a new event starting at 09.45, it is placed after event2.

To determine which events have been sorted manually, the field:'

YEVM\_MANUALDISPLORDER' has been added to the table 'YEVM', the event main table, this field is updated with '1' if an event is moved manually, if no manual change applies, it remains to '0'. When reordering the events display upon inserting a new

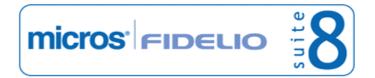

Version 8.9.2.2

#### **Event**

#### Issues fixed

event or updating the starting time, then all manually moved records are ignored, as mentioned in the above example.

Additionally a new option has been added when selecting right mouse click in the event grid: "Restore display order". This option will reorder all events according to time, including the manually moved events. The field 'YEVM\_MANUALDISPLORDER' will updated with 0 for all events.

81376

TT 21013 Meeting Planner->Conference Booking->Events->Packages->Copy: When copying a package only the linked resources marked as included will be copied In previous versions, also resources, linked to the event of the package but not included in the package were copied. This has been fixed.

81484

TT 21126 Meeting Planner->Conference Booking->Booking Master->Events->Copy: If an event is copied to another booking, the date field of the events in the event copy dialog box considers now the booking dates of the selected booking. If the booking duration is larger than one day, the date defaults to the start date + 1. If the booking duration is one day, the date defaults to the start date.

81971

TT 21127 Meeting Planner->Conference Booking->Events->Copy: If an event is copied to within a booking, the date field of the events on the event copy dialog box defaults to the start date if the booking duration is one day and to the start date +1 if the booking duration is larger than one day. In previous versions it could happen that the system date was taken instead of the booking date when copying an event within a booking or when editing the copy event dialog box. This has been fixed.

81972

- TT 21169 Meeting Planner->Conference Booking->Events->Copy & Event Groups: If the flag: 'Use Event Groups' under Global Settings->Conference 1 tab is not activated, the 'Event Group Option' is not displayed on the copy event dialog box. In previous versions, this was shown even with the Global Setting not activated.
- TT 21170 Meeting Planner->Conference Booking->Events->Copy: It is no longer necessary selecting the date from the calendar on the 'Copy Event' dialog box, it can be entered manually. In previous versions, the message: 'Invalid date' was prompted when using for example: '01082012'.
- TT 21205 Meeting Planner->Conference Booking->Booking Master->Events: When selecting a booking master, then selecting 'Options' and 'Events' and packages were assigned or when entering a new package, the option 'Group by package' appears on the left hand side of the screen. In previous versions, this option was only half visible. This has been fixed by repainting the width of the Header of the Event detail dialog box to not overlap the 'Group by' pick box.
- TT 21218 Meeting Planner->Conference Booking->Events: With the functionality to take into consideration manually moved events, it is possible using drag & drop to move an event, in previous versions, this functionality got lost.

82291

TT 21226 Meeting Planner->Conference Booking->Events->Packages: When editing a Resource, Miscellaneous Item or Function Space on the Resources grid and selecting the field: 'Incl. in Package', the price was cleared, however the fields: 'Net' and 'VAT' on the Resource grid where not updated. This has been fixed. For Menu Items this was working properly.

Version 8.9.2.2

#### **Event**

#### Issues fixed

21228

TT 21228 Meeting Planner->Conference Booking->Events->Copy: With revising the Copy functionality of events in this version we changed the EventCopy form to make it more flexible but at the same time stricter and more user friendly.

The functionality allows you to copy existing events to an existing package, in to a new package, in an event group (if the global setting of event groups is activated) or just to a booking.

Next to the package option section, we added the buttons "New" and "Remove". The new button allows you to create a new package.

Selecting "New" will display all packages which are available in this period. The newly created package can be selected for the possible other events which were selected to copy and is listed in the package option pick box as "New Packages".

The "Remove" button will remove any selected package. A new package will only be created during the copying process when it is selected in the package option of at least one event.

If the booking, to which the events have to be copied, has an existing package for selected date, this package will be selected by default. Existing packages are listed as "Original Package" in the list of the package option pick box. In order to make sure this check is conducted, the user is forced to tab out, when changing a date. After tabbing out the "Ok" button will become active to finalize the copy process.

If a package is available, to copy to, or the user has created a new package with the "New" button" an extra tick box becomes visible: "Include Resources". This option refers to the "non-included resources" of the original event.

For example: A user selects some events which are included in a package and wants to copy them to another booking in a package. The events had some resources which are not included. If the user ticks the "Include Resource" option , those resources will be included as well. If the user unticks this option, the event will be copied as it is. In order to make this option clear for the user we display the hint box "Refers to non package resources of the original event" when moving with the mouse over the tick box.

Important to know is that we will never modify the revenue breakdown of the package. It is up to the user to alter and update the correct breakdown per event in the package update form.

If a user selects non package events and copies them to a new package or existing package, all resources of the events will of course be included if the "Include Resource" has been selected.

If the global setting "Event Groups" is activated, the above functionality, excluded the tick box, is available for event groups.

21251

TT 21251 Meeting Planner->Conference Booking->Events: Only the original price field is filled and all rate fields are read only if included in a package. The 'Amount', 'Price', 'Rate', 'Net' and 'Tax' fields are cleared correctly. In previous versions it was possible entering an amount in the price field when editing a package. With this version all scenarios have been checked even with rebate fields activated.

21253

TT 21253 Meeting Planner->Conference Booking->Events->Resources->Menu Cards: When selecting an event and adding a new menu item, then pressing 'Menu Card' printing button and 'Preview', no details were displayed. This has been fixed as well as the sub links and sub reports. The sub report points to the correct view: 'V8\_CCM\_FS\_FB', in previous versions this was pointing to the view: 'V8\_CCM\_FOOD\_BEVERAGE'.

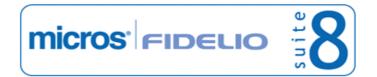

Version 8.9.2.2

#### **Event**

#### Issues fixed

21284

TT 21284 Meeting Planner->Conference Booking->Events->Packages: With revising the Copy functionality of events in this version, it was noticed that when a sub event was included in a package and pressing 'Delete' button on the sub event in the edit package screen , an access violation message was displayed. This has been fixed. The 'Delete' button under resources is no longer available when selecting a sub event or event, as you can not delete an event from this screen.

#### **Internal Editor**

#### Issues fixed

21034

TT 21034 Meeting Planner->Conference Booking->Print Confirmation: When selecting 'Print', the print confirmation defaults to the primary contact of the company. In previous versions, the individual linked profile to the booking instead of the primary contact of the company was selected by default.

Version 8.9.2.2

#### V8 CRM

# **Profile Management**

## **New Functionality/Feature**

18673

TT 18673 Customer Relation->Profiles->Guest Card Info->Membership & Profile Merge: If a membership type is configured to use a unique number, this check is ignored for membership numbers linked to profiles with the status: 'Inactive' and the number can be used again. If a profile was placed to the status: 'Inactive' upon merging the profile and a membership type was linked, the membership number of that profile can be used again. The same rule applies to profiles set to the status: 'Inactive' manually, however in this case the profile can only be reinstated if the membership information is removed.

64445

#### Issues fixed

21016

TT 21016 Customer Relation->Profiles->Edit->More Fields->Personal Documents: The date of birth can be entered manually without using date separators. In previous versions, the message: '17061978' is not a valid date' was prompted when entering a date of birth without using the date separator and pressing 'OK' button, this was only working when using the 'Tab' key or using mouse click on the dialog box. Since this version it is also possible pressing 'OK' button to save the date.

81537

#### **Questionnaire**

#### **New Functionality/Feature**

21045

TT 21045 Customer Relation->Profiles, Miscellaneous->Questionnaire & Suite8 home page->Questionnaire: Functionality has been added allowing viewing Questionnaire History from the Profile, by clicking the corresponding link on the 'Guest Recognition html' and from Suite8 home page when opening the questionnaire form. Clicking on the link from the profile on the 'Guest Recognition.html' opens the filled Questionnaire History. The Questionnaire.htm and Questionnaire.qry files have been added to the standard and the link on the guest recognition implemented. From Suite8 home page when opening the url to fill questionnaire forms, for example, on a localhost connection:

http://localhost/V8Client/questionnaire/Questionnaire.aspx? QuestionnaireForm=STA&ParofileID=1234

And the questionnaire form was already filled, then the questionnaire form is displayed in read only mode and the message: 'You have already filled out this Questionnaire' is prompted.

21046

TT 21046 Miscellaneous->Questionnaire & User Rights: The user rights: 'Edit Read Only' under Configuration->Users->Rights->Questionnaire and under Configuration->Users->Rights->Questionnaire->Questions have been enhanced and now support to also modifying questions and questionnaire setups marked as 'Read Only'.

21047

TT 21047 Miscellaneous->Questionnaire & Configuration->Miscellaneous->Questionnaire->Question: The Question Type: 'Display Only' has been added to the Question Setup. If this type of Question is used, the entered Text is then displayed only, for example when using this as an explanation, such as: 'Please enter some information about the general service in our property'

#### **Reports**

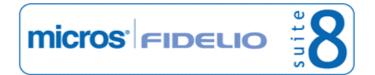

Version 8.9.2.2

# **Reports**

# Issues fixed

20895

TT 20895 Customer Relation->Bonus Point Cards->Batch Statements: Functionality has been added allowing sending single statements or even send statements to the own email address for testing, from the list of generated statements, this is done without processing the original. So the report can be edited or send to the email address when the 'View' dialog is opened.

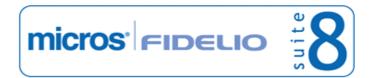

Version 8.9.2.2

#### **V8 General**

# Housekeeping

#### New Functionality/Feature

18636

TT 18636 Configuration->Reservation->Rooms Management->Room Section: The order of the room section display can now be defined. The selected order is taken into consideration on the Housekeeping dialog box.

63077

#### Issues fixed

20423

TT 20423 Rooms Management-> Housekeeping & Share Reservations: The condition of rooms indicated on the housekeeping information has been corrected. The condition was not indicated correctly if a room was occupied with two guests sharing, scheduled to check out and the same room expecting another two sharing guests for the same day to arrive. The room condition on the housekeeping report when running the query for 'All Rooms' indicated:

'Expected Today', 'Vacant', it indicates now: 'In house', 'Expected Today'.

77689

21063

TT 21063 Rooms Management->Attendants: When entering a reservation for the day, then calculating attendants and selecting the room with the entered reservation arrived today and leaving the same day, the column: 'Info' indicated only 'A' for arrival but not 'D' for departure. This is now displayed correctly on the attendants plan.

81736

21082

TT 21082 Rooms Management->Housekeeping & Room Move: If guest in house is scheduled to move to another room and a new guest is expected to arrive into the room the other guest is moving out, for example room 103 scheduled to move to room 100 and a new arrival expected for room 103, then the Housekeeping condition for this room indicates: 'In house', 'Moving out', 'Expected today'. In previous versions, the condition of this room shown as: 'Moving out', 'Exp. dep. today'.

#### **Lost & Found**

# New Functionality/Feature

20125

TT 20125 Front Desk->Lost & Found & Configuration->Global Settings->Generic3 tab: Functionality has been added allowing defining default days for keeping track of lost items and keeping found items. The defaults are set on the Global Settings->Generic3 tab under Lost & Found. If a default is configured, the days are automatically added to the actual date when entering a lost or found item in the field: 'Keep Until' on the Lost & Found dialog box.

77231

#### **Maintenance**

# New Functionality/Feature

20635

TT 20635 Configuration->Miscellaneous->Hotel Maintenance->Maintenance Group: Functionality has been added since Suite8 Version 8.9.2.1 allowing to classify the maintenance task into groups and to select for each group, a code, description and responsible department. The configuration of responsible departments has been moved from Conference Management to the Miscellaneous branch under Setup->Configuration. When a new maintenance type is created in this group, the user rights have to be assigned under Configuration->Users->User Definition->Rights-> Hotel Maintenance->Maintenance Edit. A branch for each entered maintenance type per Group and Responsible department is generated for 'View', 'Insert', 'Edit', 'Delete' and 'Resolve'.

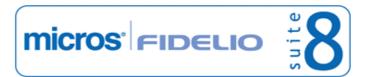

Version 8.9.2.2

#### **Maintenance**

#### **New Functionality/Feature**

20640

TT 20640 General->Rooms Management->Maintenance: The search conditions on the maintenance dialog box have been updated to fulfill all new functionality. Users can search by Date From /To, Locality Type, Locality, Maintenance Type, Maintenance Group, Responsible Department, Responsible Employee, Requesting Employee and Maintenance Status Level. The View options on the maintenance grid have not changed, they offer to view: All, Resolved or Not Resolved and it is possible filtering by Priority Level: All, Low, Normal and High. The grid view includes html view and the maintenance.htm and maintenance.qry files have been modified allowing editing the guest profile from the field 'Origin' on the HTML file by clicking the link icon. This is available for maintenance tasks which are 'Guest Originated' and if the corresponding guest reservation is still in house. Please refer to the document 'Maintenance.pdf' for all product information.

#### **Miscellaneous**

#### **New Functionality/Feature**

TT10 The following views have been changed:

- V8\_STAT\_YRES\_HIST New Fields SHIS\_YDET\_YCAT\_ID\_RATE & SHIS\_YCAT\_SHORTDESC\_RATE
- V8\_STAT\_YRES\_HIST\_PREBILL New Fields SHIS\_YDET\_YCAT\_ID\_RATE & SHIS\_YCAT\_SHORTDESC\_RATE
- V8\_STAT\_YRES\_HIST\_DEPDATE New Fields SHIS\_YDET\_YCAT\_ID\_RATE & SHIS\_YCAT\_SHORTDESC\_RATE

The following procedures have been changed:

- SHIS\_UPDATE\_PROCEDURE - New Fields SHIS\_YDET\_YCAT\_ID\_RATE & SHIS\_YCAT\_SHORTDESC\_RATE

The following views have been added:

- V8\_STAT\_SHIS\_DAY\_XCMA\_COM\_MAST
- V8\_STAT\_SHIS\_DAY\_XCMA\_COMBI
- V8\_STAT\_SHIS\_YCAT\_ID\_RATE\_DAY
- V8\_STAT\_SHIS\_YCAT\_RATE\_SEL\_DAY

TT 19921 General->Notes for Users & Quick Keys: The option 'User Notes' has been added to the quick keys drop down menu. The functionality for users maintaining their own notepad introduced with Suite8 Version 8.9.2.1, is available using the short cut keys: CTRL + Shift + N.

76389

20338

TT 20338 General->Country Specifics->Country Specifics3 tab->Turkish Settings & Passport Scanner: Functionality has been added allowing storing the citizenship number on Turkish ID Cards together with the membership type when scanning these ID's. To use this, activate the flag: 'Advanced Document Information for Turkey' under Global Settings->Country Specifics3 tab and select a membership type for the ID.

77475

20449

TT 20449 General ->Access Control & Miscellaneous->User Sessions: Functionality has been added allowing 'Logout all users and restrict access control to the system' for example when running Night Audit. Users assigned to the right: 'Allow Access Control' under Configuration->Users->Rights->User Sessions can restrict access to the system by pressing 'Access Control' button on the 'User Sessions' from the Miscellaneous drop down menu.

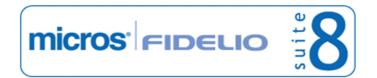

Version 8.9.2.2

#### **Miscellaneous**

#### **New Functionality/Feature**

#### Issues fixed

TT 20878 General: The date filter was only changed or stored when using the 'Tab' key

this has been notices and fixed the dialog boxes of following components:

Room Availability dialog

Trace Edit dialog
Trace Search dialog

Meeting Planner->Conference Booking dialog

**Execute Report Dialog** 

81988

21009 TT 21009 Quick Keys->Room Search (Ctrl +S): Room Search has been enhanced with

additional queries to speed up room search opening and search.

21143 TT 21143 General->Memory: Memory leak issues have been addressed, the major part

was when activating the flag: 'Use Multi Res Edit'. Editing multiple reservations consumed all available memory of the windows user objects. Other memory fixes were

performed when editing table reservations and on billing instructions.

21150 TT 21150 General: Memory leaks were found when opening the rate query and have

been fixed.

TT 21244 General->Tab Order when editing a group reservation and when editing a

rate code: The tab order when editing a group reservation has been fixed, in previous versions when using tab key to exit the field: 'Hotel Segment' the tab lead to the field: 'Active', it is now leading to the next field: 'Starting Date'. When editing a rate code under configuration and using tab key, the field order was only rotating on the upper part of the dialog box, meaning from the field 'Visibility' back to the field: 'Startsell', this is now correct to continue from the field 'Visibility' to 'Exchange Rates' and it is

possible using the tab key to navigate continuously through the fields.

82318

# **Rate Management**

#### **New Functionality/Feature**

18809

TT 18809 Configuration->Cashiering->Department Codes->City tax & Global Settings->Country Specifics1 tab->Enhanced Print Separate City tax Handling: Functionality has been added for 'Enhanced Print Separate Citytax Handling'. If this flag is activated, the tab 'Citytax' can be opened when editing a department code configuration and used for defining how 'City tax' is posted for this department code. Since this version two additional flags are available on this tab: 'Do not post Citytax if posted manually' and 'Post Citytax only for manual postings'. Either one can be selected. If 'Post Citytax only for manual postings' is activated, enhanced city tax is only applied to postings where the field: 'ZPOS\_MANUALPOST' equals to '1', indicating that a posting was performed manually. If the flag: 'Do not post Citytax if posted manually' is selected, city tax is not posted if it was posted manually.

73030

#### Issues fixed

19956

TT 19956 Configuration->Reservation->Rate Management: When linking a rate code marked as 'Base Rate' to a day type schema, the day type schema was not taken into consideration. This has been fixed.

Version 8.9.2.2

#### Reports

# New Functionality/Feature

20771

TT 20771 General->Reports & Suite8 Mobile Reporting: Functionality has been added on Mobile Reports allowing implementing 'Dashboard elements'. Mobile Dashboard reports are used on Suite8 Mobile Reporting for much easier implementation of custom mobile reports based on predefined Dashboard Elements. The Elements can be combined easily into various Dashboard Layouts also by users with little technical background. With this it was necessary to make them independent per language. Therefore, the possibility of translation inside a HTML file has been added and is based on the wlan web\_culture, the web culture for Suite 8 Web and Suite 8 home page. The constant 'language' has been added which returns the web culture of the logged in user. The following expression can be used as an example to check if the language is American English:

{dif '{const language}'='en-US'} this is english{/dif}{else} something different {const language}{/else}

Please refer to the document: 'Suite8 Mobile Dashboards.pdf' for detailed information on using this feature.

#### Issues fixed

20953

TT 20953 Meeting Planner->General->Printing: With the last release, printing functionality was made consistent for all modules. However in CCM when printing multiple Function sheets, the printer selection dialog was not prompted. This has been enhanced to use the previous printing functionality in CCM and display the printer selection dialog box as usual.

20954

TT 20954 Meeting Planner->Printing Functionality & Miscellaneous->Reports: When editing a Crystal Report under 'Print' in Meeting Planner and opening the Print Confirmation dialog box, the report is opened with 'Word' since this version. The flag: 'Editor' under Global Settings->Report1 tab is not used any longer for editing a report on the Print Confirmation dialog box.

In previous versions when the selection under Global Settings->Report1 tab for the field: 'Editor' was 'Internal Editor', the layout of a crystal report was lost, because it was opened with internal editor then. Since this version when selecting the Print Confirmation dialog box, it is checked which type of report is edited, if it is a report created with 'Internal Editor', it is opened with 'Internal Editor' and when opening a Crystal Report it is opened with 'Word'. This allows users to edit functions sheets and menu cards.

Please note: The export for crystal reports, used for example when viewing an email attachment which is a crystal report, then the crystal report is still exported to 'PDF'. Microsoft Word has to be installed on the workstations.

#### Reservation ind.

# **New Functionality/Feature**

21104

TT 21104 General: Since introducing skinning in Suite8 Version 8.9.0.0, the buttons on the shortcut bar are much bigger and this caused some buttons to be only partially visible, such as Room Move button. If a user hovered with the mouse over one of these partially visible buttons, caused the following:

When clicking on Arrivals, In House on the main menu bar, the reservation search navigator was opened. Or if the user logged out and back in to Suite8, an access violation message was prompted.

When pressing Payment button upon check out, the module hung.

The progress bar could stop when running Shift reports and the profile panel would not display when opening the reservation edit screen. These issues have been fixed since

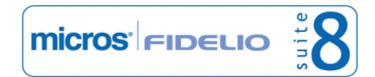

Version 8.9.2.2

# Reservation ind.

# New Functionality/Feature

Suite8 Version 8.9.0.6.

82591

# **Users**

# **New Functionality/Feature**

5 TT 5 The following user rights have been added:

User Sessions:

Allow Access Control

The following user rights have changed:

Questionnaire: Edit Readonly

Question->Edit Readonly

enhanced to support also modifying questions and questionnaire setups marked as

'Read Only'

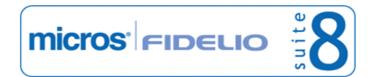

Version 8.9.2.2

#### **V8 Online Interface**

# **V8 Online Interface**

### **New Functionality/Feature**

TT 20233 Suite8 Online Interface for Aldiana: Suite8 Online Interface is now available for Aldiana. Detailed information is available in the document: 'Configuring Suite8 Online Interface for Aldiana.pdf'.

TT 20912 Suite8 Online Interface: Functionality has been added allowing filling the field 'Booking date' on the reservation automatically with the Booking date of the Central Reservation System. To use this, activate the flag: 'Use Sales Date for CRS booking date' when editing the Mapper, selecting Options tab and opening the Reservation tab. The CRS booking date is automatically entered in the field YRES\_SALEDATE, indicating the date the reservation was made at the Central Reservation System.

TT 20945 Suite8 Online Interface for RIU: If a guest is linked to a reservation as multi-guest via Suite8 Online Interface, the language code of the primary guest is taken. In previous versions this was taken from the default language defined on the conversion table.

77519

TT 20955 Suite8 Online Interface for RIU: Since this version, Suite8 Online Interface supports the document types of the accompanying person. The following fields have been added to the RIUFieldList.xml and are filled with the document information of the accompanying person on the profile:

'Document type accompany person'
'Document No. accompany person'
'Birth date accompany person'

78207

21051

TT 21051 Suite8 Online Interface->Service Monitor->Administration: A help text explaining the different trigger options has been added when opening the 'Trigger Admin' tab and selecting 'Resync' then clicking on '?' The trigger options are as follows: 'Rate code / detail -> will send the rate code

Rate code availability -> will send the rate code restrictions

Rate Room type availability -> will send the closed room types for a particular rate code

Room availability with room type -> will send the room type availability

To resync a rate code completely please send the upper three in ascending order.

To resync room type availability please send the last one.'

#### Issues fixed

21137

TT 21137 Suite8 Online Interface for Suite8 Channel Manager: The amount of rate codes was not properly uploaded to the central reservation system, for amounts configured for more than 1 adult and for rate codes linked to a day type flexible schema. This has been fixed. The amount of all rate codes is uploaded no matter if they are linked to a day type schema or if amounts are configured for more than one adult.

# **V8 Online Interface MyFidelio.Net**

#### Issues fixed

20966

TT 20966 Suite8 Online Interface for MyFidelio: The upload for rate codes and rate details for MyFidelio has changed to also include the actual date. In previous versions the rate code and rate details were uploaded for the property date +1.

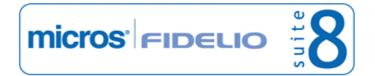

Version 8.9.2.2

# **V8 Online Interface MyFidelio.Net**

Issues fixed

Version 8.9.2.2

## **V8** Reservation

# **Rate Management**

#### Issues fixed

21163

TT 21163 Rate Query (Ctrl. + R) & Configuration->Reservation->Rate Management->Base Rate & Packages: The rate on the rate query was displayed wrong: Packages included in the rate were added again to the rate when selecting 'Price with Package' on the rate query and the rate code was linked to a 'Base Rate' and packages including and excluding were attached to the rate. In this scenario, the selected rate code on the rate query was indicated with a price where the inclusive package was added again to the rate, when the filter selection was: 'Price with Packages'. For example a rate for one adult with two packages one of '2.-' configured as 'print separate' and one of '10.-' configured as included in the rate. The price for one adult without the packages was displayed correct; for example '70.--', but when selecting the box: 'Price with Packages' on the rate query, the rate displayed was '82.--' but should be '72.--'; the inclusive package of '10.--' was added to the rate. This has been fixed.

74582

#### **Reservation Block**

#### **New Functionality/Feature**

21125

TT 21125 Reservation->Block Reservation & Setup->Configuration->Global Settings->Reservation3 tab: The fields: 'Autogroup' and 'Add to mealplan' have been added to the Block Header. When entering a new block, these fields are selected by default if the flags: 'Include by default' on the mealplan settings of the reservation1 tab and 'Autogroup on by default' on the block settings of the reservation3 tab on the global settings are activated.

81970

#### Issues fixed

20744

TT 20744 Reservation->Block Reservation: The message: 'To date must be less than end date' was prompted when selecting a block reservation from history with an end date smaller than the system date and entered 'Cut off' dates. When clicking on 'Grid', the 'From' and 'To' dates were filled with the actual system date and the message was displayed. This has been fixed.

80020

20851

TT 20851 Block Reservations: The message: 'List index out of bounds (1)' is no longer prompted, when creating a new block and selecting two different room types on the block grid, then entering '2' in the 'No. of Rooms' field and pressing 'Set' button.

80764

21068

TT 21068 Availability (Ctrl. + D) & Reservation->Block Reservation & Mealplan: Since this version, Custom Occupancy is also considered when calculating the number of persons for the meal plan forecast on the Availability grid (CTRL+D)->Mealplan tab. The following explains how the calculation works:

If there are reservations already picked up on the block, the average number of persons of the block is calculated, an average is taken, because it is not possible identifying which reservation was picked up from which custom occupancy room. For example:

A block with the following custom occupancy:

2 rooms with 1 adult

2 rooms with 2 adults

-> The meal plan indicates 6 persons

If at that stage 1 reservation is picked up, the number of persons is 2, then the average number of persons is calculated for the block and the value is subtracted

-> Average is 1.5 (6 persons / 4 rooms = 1.5)

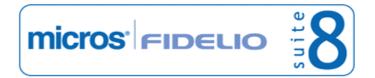

Version 8.9.2.2

#### **Reservation Block**

#### Issues fixed

-> 6 persons - 1.5 = 4.5

-> 4.5 from block + 2 from picked up reservation sums up to 6.5 On the Availability (Ctrl. +D), meal plan tab, indicates 7 persons in this example (rounded, there are no decimals for the number of persons).

81762

# **Reservation Groups**

#### Issues fixed

19082 TT 19082 Reservation->Group Reservation: When editing a reservation of a group reservation via reservation navigator and on another workstation, editing the group and the same reservation, a message prompts that the record is locked on another workstation. This message was not displayed and has been fixed already in one of the

previous releases.

72560

77512

20246 TT 20246 Reservation->Group Reservation->Edit Group->Block Name: The block header could not be opened from the group reservation, when the rooms were split and when editing one of the reservations, then clicking on 'Block' next to the block name on

the group reservation, the block header was not opened. This has been fixed.

#### Reservation ind.

#### New Functionality/Feature

21148 TT 21148 Reservation->Reservation Edit & Inventory: In previous versions, the

inventory availability was calculated at the time when the reservation edit dialog box was opened, this has been changed, to only calculate the inventory availability if the user clicks on the Inventory tab. If the flag: 'Use multi res. edit' is activated, the inventory is calculated each time the user clicks on the inventory tab of another reservation in the multi reservation edit dialog.

#### **Issues fixed**

6318 TT 6318 Reservation->Options->Notes: The original user name and the date and time was changed when editing the note even if the note was just edited and no changes applied. This has been fixed.

26537

17439 TT 17439 Room Rack (Ctrl. +L) & Reservation->Virtual Suite Handling: When entering a reservation on the room rack on a room defined as a suite, the message:

'ORA-01427: single-row subquery returns more than one row' was prompted upon

'Save'. This has been fixed.

66305

19781 TT 19781 Room Rack (Ctrl. + L) -> Print-> Excel: When printing the room rack to Excel, reservations were not indicated correct, for example, if one room was occupied by a

reservation from July 6th to 7th and by another reservation from July 7th to 10th, the last reservation was not displayed on the Excel Sheet and the first reservation was indicated with the departure date of the second reservation, July 10th. This has been

fixed.

75512

21000 TT 21000 Reservation->Reservation Navigator->Advanced Query Customer

> Relation->Profiles->Advanced Query: When selecting an advanced query it was only possible to move to the next field when using the 'Tab' key. This happened also on the

'Advanced Query' fields on the Financial Accounts tab and on Customer

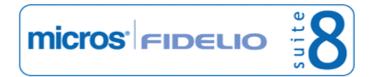

Version 8.9.2.2

## Reservation ind.

#### Issues fixed

Relation->Profile Search. This issue has been addressed and the cursor continues to the next field after an advance query has been selected as usual.

82192

21236

TT 21236 Rate Query (Ctrl. + R) & Customer Relation->Profiles->More Fields->Rate Codes: When entering a guest name on the rate query and the rate code linked to that profile was configured as 'Base Rate' on the rate configuration, the search did not return this rate code for the selected profile. Searching by name on the rate query only returned linked rate codes, if they were not indicated as 'Base Rate'. This has been fixed.

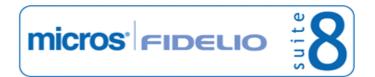

Version 8.9.2.2

## **V8 Social Media Interface**

#### **Calendar Events**

#### Issues fixed

19780

TT 19780 Social Networks & Calendar Events: With the enhancements for posting Calendar Events to Facebook and taking 'Start' and 'End' time of the calendar events into consideration, the issue that the event starting time on Facebook was always 7 hours later than the calendar event time has been fixed.

75651

#### **Miscellaneous**

#### **New Functionality/Feature**

19453

TT 19453 Social Networks & facebook->Posting to Fan Page: Functionality has been added for the Social Networks when posting to Facebook. With the option to use multiple accounts it is also possible posting to a Fan Page of the property. Additionally some issues when using German umlaut characters have been addressed.

71743

20984

TT 20984 Social Networks & Calendar Events: Social Network access for Facebook has been enhanced, when posting Calendar Events on Facebook, the calendar event 'Start' and 'End' time is taken into consideration, in previous versions, the default was '00:00'. The Location and Description was not transferred correctly, this is now taken from field: 'Web Long Info' available when editing a calendar event on the 'Web' tab. It is now also possible working with more than one Facebook accounts without logging in and out every time. Multiple accounts are stored, are selectable, and it is possible posting to their wall or creating an event for these accounts.

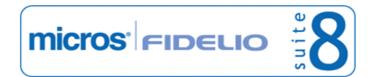

Version 8.9.2.2

# **V8 Suite8 Homepage**

# Reservation ind.

# New Functionality/Feature

20808

TT 20808 Suite8 home page & Market & Rate Codes & Configuration->Suite8 home page->Setup: Functionality has been added allowing using the market code configured on the rate setup instead of the default market code for web bookings. To use this, activate the flag: 'Use Rate Market Code when configured' has been added on the Set Up menu for Suite8 home page, if this is on, the market code configured on the selected rate is taken instead of the default market code defined in the file Global.asax.

# Suite 8 Homepage

#### **New Functionality/Feature**

19592

TT 19592 Suite8 home page & Online Plugin: Suite8 home page offers online deposit payments for reservation and voucher payments. Currently only a limited set of online payment providers is supported, such as Telecash, FirstData and PayPal. In order to allow regional offices to create an interface to their local Payment Gateways, the Online Payment Plug-in architecture has been introduced. For detailed information, please consult the document: 'Suite8 home page Online Payment Plugin'.

#### Issues fixed

18281

TT 18281 Suite8 home page & Room Type Setup: The number of rooms defined under 'Web Threshold' on the room type setup, used for defining the number of rooms per room type that will remain in house availability and are not available for web bookings, was not taken into consideration if the profile requesting a room via Suite8 home page was linked to a rate code. This has been fixed.

69166

20918

TT 20918 Suite8 home page & Availability calendar: Display issues have been addressed when using Availability Calendar on Suite8 home page. The captions of the months were not shown and when clicking on the right side of the calendar to step forward the next month, the 'from' field was replaced with 'NaN'. Both issues are fixed.

21146

TT 21146 Suite8 home page & Corporate Rates: Corporate Rate codes are displayed on Suite8 home page when entering a new profile, linking a corporate id where the attached rate code is marked as 'Open for web booking' on the rate configuration and then opening the 'ShowBriefPrices.aspx' on Suite8 home page. In previous versions it could happen that when entering a new profile via Suite8 home page and linking the corporate id, the profile was transferred correctly to Suite8 and also linked to the company, but when opening the page: 'ShowBriefPrices.aspx' then no rate code was returned by the query. This was related to the corporate id role and has been fixed by removing the following line in the file: Global.asax:

//hotel.CorporateIdRole="Contact"; // The role for the link of individuals to companies. Please make sure that this line is commented out.

21250

TT 21250 Suite8 home page: The message: 'This page has insecure content' was prompted when browsing the web page using Google Chrome browser. This happened due to an insecure connection to social networks, which was fixed by changing the lines on the footer.ascx.

# **Table Reservation System**

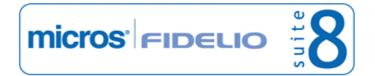

Version 8.9.2.2

# **Table Reservation System**

# **New Functionality/Feature**

20791

TT 20791 Suite8 home page & Table Reservations: Functionality has been added allowing entering children according to the defined child age categories. The number of adults and children is summed up and compared against the total number of persons defined on the Suite8 Configuration under Suite8 home page setup for 'Maximum number of persons' under Table Reservation. If the sum is higher than the defined number of persons, then the message: 'Maximum X persons are allowed to be booked. Please change selection' is prompted.

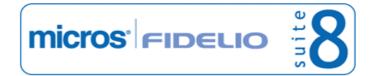

Version 8.9.2.2

# **V8 Table Reservation**

# **Table Reservation System**

# Issues fixed

21204

TT 21204 Table Reservation->Restaurant Plan & Configuration->Table Reservation->Restaurants->Draw Plan: An access violation message was prompted upon editing the restaurant plan drawing. This has been fixed.

Version 8.9.2.2

# **V8 Translation Studio**

# **Translation Studio**

# Issues fixed

20609

TT 20609 Translation Studio & Space Occupancy (Ctrl. + F3): A translation issue has been addressed and 'Space Occupancy' can be translated properly since this version.

# **V8 Travel Agent Processing**

# **Configuration**

# Issues fixed

21230

TT 21230 Cashiering->Travel Agent Processing & Configuration->Travel Agent Processing->Commission Rules: The commission value can now be defined using decimal places. The field 'TCCR\_VALUE' in the table 'TCCR', the table for the Travel Agent Processing Commission Calculation Rules, has changed to support 4 decimal places.

# Find out more about what MICROS-Fidelio can do for you

For more information about Suite8 please contact us at sales-eu@micros.com.

# **About MICROS-Fidelio**

Serving the hospitality and speciality retail industries, we are the world's leading developer of enterprise applications. Our global presence and local support have helped us build a long list of references - hotels, restaurants, conference centres, retail, stadiums, theme parks, casinos and cruise ships. We maintain an intense dialogue with colleagues throughout these industries. The result is a wide range of integrated software, hardware and business technology solutions and services. These help to optimise your operation and increase profits by providing your guests with a personalised service.

#### **MICROS-FIDELIO GmbH**

Europadamm 2-6 41460 Neuss Germany

Phone: +49-(0)2131-137 0 Fax: +49-(0)2131-137 777

# www.micros-fidelio.eu

micros® and micros-fidelio® are registered trademarks of MICROS Systems, Inc. Certain product and company names appearing here may be the trademarks or service marks owned and/or registered by third parties. All other product and brand names are the property of their respective owners.

© Copyright 2012 MICROS Systems, Inc. All rights reserved.